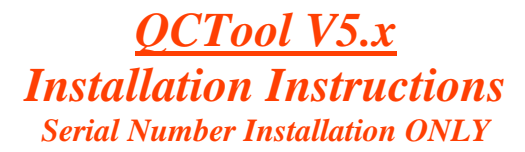

*QCTool offers data processing and quality control for small and very large data files as well as gridding and mapping for a number of different types of data. It is suitable for in field and in office processing as well as processing and analyses of laboratory data.*

*Our Installations offer fast installation. Several example files are included as well as manuals and tutorial which you will find in subdirectories of the main installation directory.*

*QCTool offers import of general XYZ ASCII column format files in various forms plus Excel .csv, BINARY XYZ, as well as a range of formats of instrument developers such as Marine Magnetics, Scintrex CGx, magnetometer and IPR12 formats, GEM and Geometric magnetometer formats as well as formats for Geonics, GDD, GSSI, Zonge and ELREC IP/Resistivity data, Micro-G, Zonge, SeaSpy, Stratagem, Phoenix. General formats such as AMIRA, .usf format, SEGY, Geosoft .gbn, Geosoft .gdb, VLF formats and a large number of other formats including grid, DEM and magnetic observatory formats are also provided.*

*A Serial Number is on the CD or provided to you via email from QCTOOL Support or your agent. You will be requested for this during the installation process. You must be online to complete the registration process. Please insure that you do not have any firewalls set in such a way to interfere with this process.*

*Do not lose this serial number and do not abuse it. You have a limited number of registrations. The serial number is your license.*

*QCTool offers an update process through the internet. To find this link, look under "HELP".*

## **INSTALLATION**

*If using a CD: Insert the CD into your CDRom. If AutoRun is configured on your computer, the installation will begin automatically If not, Run CD\_Drive:\ QCTool\QCTool\_Setup.exe*

*If using a downloaded installation file: Obtain from[: https://www.qctool.ca/downloads.php](https://www.qctool.ca/downloads.php) Simply execute the downloaded executable*

 *--- The installer must have administrative privileges. After installation, it is recommended to check the following environment variable: Access environmental variables through Control Panel / System / Advanced Add "c:\Program Files\QCTool\bin" to the Path variable*

*Note: If you have installed QCTool into a directory other than "c:\Program Files\QCTool" (the default directory) ensure that you use that path in the above step.* 

*You must now re-boot your computer.*

## *Moving a License to another Computer*

*First, deregister the license on the computer that you no longer wish to use by selecting "Deregister QCTool" from the Start menu or "Deregister a QCTool license" under the HELP menu on the main toolbar with the software. Then, install if not already installed and register on the new computer.*

*IMPORTANT: There are Manuals, Tutorials and Examples found in subdirectories on the installed hard drive beneath the main installed QCTool directory*

*Please contact us if you have any questions:* **QCTool Support Department**  Email:info@qctool.ca